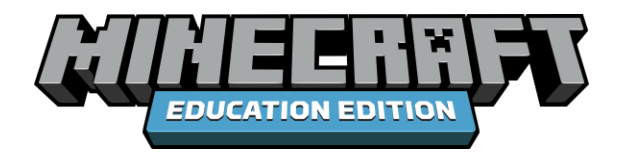

# HOUR OF CODE 2021 (TimeCraft)

# EDUCATOR GUIDE

This Educator Guide includes:

- Getting Started
- Hour of Code 2021 Theme Overview
- Learning Goals & Lesson Objectives
- Suggested Teacher Experience
- Learning Experiences for Students
- Lesson Activities
- Educational Standards
- Extension Activities
- Visual Glossary

### **EDUCATION.MINECRAFT.NET**

## TABLE OF CONTENTS

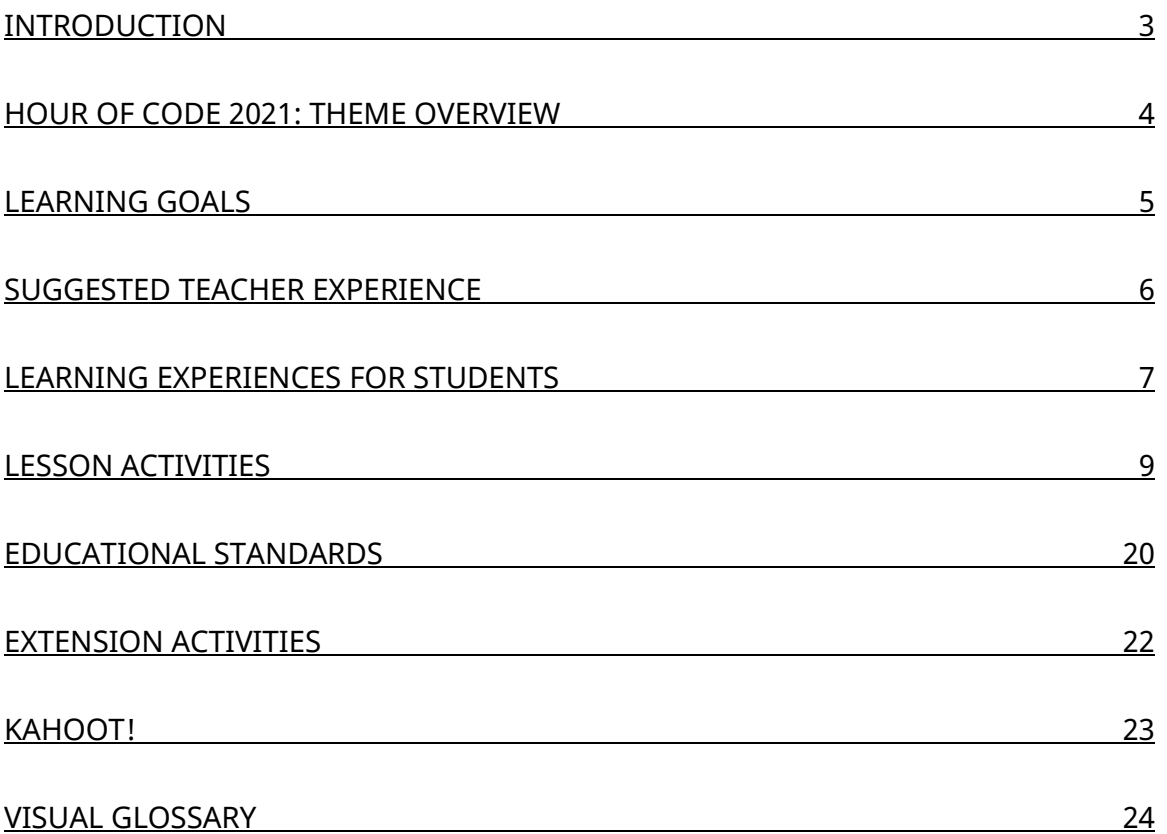

## **Introduction**

**Are you ready for an adventure through time?** Welcome to the Hour of Code 2021 (TimeCraft)!

This Educator Guide is designed to provide you with all the information you need to help your students have an enjoyable and successful Hour of Code.

Hour of Code 2021 (TimeCraft) has been designed as a fun and creative tutorial introduction to computer science (CS). This one-hour experience will provide your students the basics of coding (Block or Python) and demonstrate all the ways they can participate in CS.

This year's Hour of Code 2021 also offers additional opportunities to replay and learn more coding skills and connect to other areas. We have added extension lessons and Kahoot! activities to extend learning and fun for all learners!

### **ALL students can participate in the Hour of Code 2021**! Let's go!

### **How to Get Started**

- Install Minecraft: Education Edition by visiting [aka.ms/HourofCode2021](https://aka.ms/HourofCode2021)
- Use this Educator Guide!
- Watch [the introductory video](https://aka.ms/HOC2021Trailer) to this year's Hour of Code theme.
- Watch [the walkthrough video](https://aka.ms/HOC2021Walkthrough) to get a better understanding of the lesson and how to navigate through the Minecraft world.
- Download a copy of the [coding solutions.](https://aka.ms/HOC2021CodingSolutions)
- Do you have additional questions? Check out the **FAQ**.

# **Hour of Code 2021: TimeCraft—Theme Overview**

#### **Computer science is everywhere. Computer science is for everyone.**

Take a look around you… did you know that computer science can help you create songs in music class? Did you know that computer science can help you research information for your science experiment? Did you know that computer science can help your school keep track of daily attendance?

Computer science can be used in many different ways. Computer science concepts have a wide range of applications in our everyday lives. It has changed the way we live, work, and even, play! From automation in factories to online databases in schools, computer science can be found in every job, career path, and industry. Computer science is a part of every passion, interest, hobby, and career.

We also use computer science skills to help us solve problems, advance research, create artwork, apply mathematics, design buildings, stay healthy, and so much more.

Join us as we explore computer science—everywhere and for everyone!

### Hour of Code 2021: TimeCraft

As a computer scientist for the Institute of Major Time Errors, it's your job to correct the mysterious Time Splits appearing in history and to find who (or what!) is causing them.

Will you help fix the Time Splits and save history using your coding superpowers? Will you find out the truth about who, or what, is causing these crazy changes in history?

In your TimeCraft mission, you need to:

- Travel back to exciting moments in world history
- Code your Time Agent to fix the Time Splits
- Use the clues to identify the Culprit (who or what is causing the Time Splits)

## Learning Goals

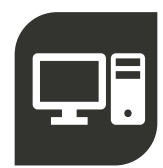

Understand the importance and benefits of computer science in all aspects of our lives

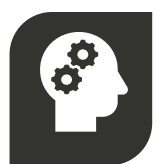

Apply concepts of algorithmic thinking and problem decomposition in Hour of Code and other content areas

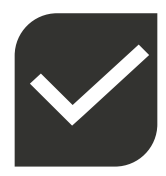

Iterate on coding solutions to create a program to successfully complete a task

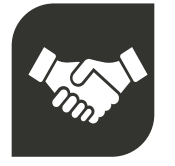

Build awareness around CS career connections

### Suggested Teacher Experience

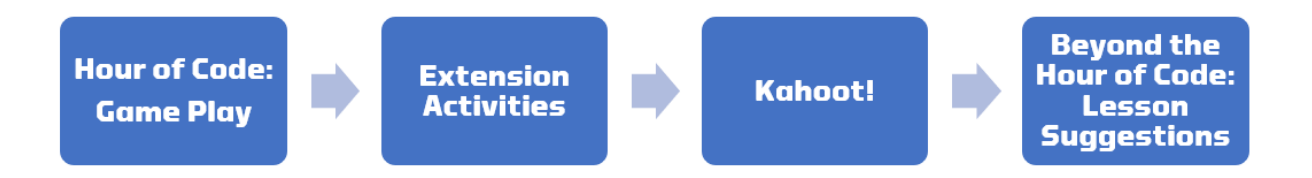

#### **1. HOUR OF CODE: GAME PLAY**

This is when students will actively engage in game play. You will utilize the [lesson activities](https://aka.ms/HourofCode2021) and corresponding presentations to help successfully facilitate HOC.

#### **2. EXTENSION ACTIVITIES**

The [ten extension activities](https://aka.ms/HOC21extensionactivities) will create meaningful content connections for integrated computer science experiences. Extending the game play experience has the ability to:

- Provide contextual understanding of the historic events students experience within the game
- Allow for seamless integration of content areas (literacy, mathematics, science, art, music, history, digital fluency)
- Connect careers and interests and the relevance of computer science

#### **3. KAHOOT!**

Use this [interactive and engaging resource](https://aka.ms/HOC2021Kahoot) to extend your students' thinking by testing out your existing knowledge in various content areas such as history, music, visual arts, science, and more!

#### **4. BEYOND THE HOUR OF CODE: LESSON SUGGESTIONS**

Sustaining your students' interests is easy with our [Beyond the Hour of Code](https://aka.ms/HOC2021beyondhoclessons) lesson suggestions. These suggested learning pathways encourage exploration and support student learning beyond the initial HOC experience.

This also affords you, as the teacher, with easy-to-implement and high-quality content to support your existing curriculum.

## Learning Experiences for Students

In an effort to increase student access to the Hour of Code, there are three different learning experiences for students: in-class with a teacher facilitator, inclass as a self-guided experience, or in a remote (virtual) learning capacity. Each of the learning experiences have different levels of teacher support and modification for student success and participation in the Hour of Code.

### **Teacher-Facilitating (Face to face)**

**This type of learning experience is going to provide students with the highest level of teacher support**. As the teacher, you will be providing explicit instruction and modelling before releasing students into independently working through the coding activities in the Hour of Code. You will utilize the [Hour of Code Presentation](https://aka.ms/HOC2021Presentation) to guide you and your students through beginning game play, coding activities, and lesson reflection.

#### **Student Self-Guided**

**This type of learning experience is going to provide students with the least amount of teacher support**. As the teacher, you will make sure your students are able to log into the Minecraft: Education Edition platform. You will provide students with the Hour of Code Presentation to assist them with their self-paced and self-guided experience for game play. The presentation will provide students with explicit directions on how to participate in the Hour of Code. You should also provide students with a copy of the Visual Glossary, which is located at the end of this Educator's Guide. It is recommended that you provide these materials to students in a digital medium of your choice or print off paper copies so they are readily available for student use.

#### **Remote Learning Experience**

This type of learning experience can be facilitated synchronously or asynchronously.

#### **If you are having students participate in a synchronous (live) virtual session**,

you will facilitate the session just like the in-class experience (with teacher facilitation). As the teacher, you will be providing explicit instruction and modelling before releasing students into independently working through the coding activities in the Hour of Code. You will utilize the Hour of Code Presentation to guide you and your students through beginning game play, coding activities, and lesson

reflection. Make sure your virtual communication platform (like Microsoft Teams) is ready to share content and the sound is enabled.

**If you are having students participate in an asynchronous (i.e., not live) virtual session,** you will facilitate the session just like the self-guided in-class experience. As the teacher, you will make sure your students have access to the Minecraft: Education Edition platform prior to lesson. You will also need to provide students with the Hour of Code Presentation to assist them with their self-paced and self-guided experience for game play. The presentation will provide students with explicit directions on how to participate in the Hour of Code. You should also provide students with a copy of the Visual Glossary, which is located at the end of this Educator's Guide. It is recommended that you provide these materials (presentation and glossary) to students in a digital medium of your choice (examples: Microsoft Teams channel, OneNote notebook, your learning management system, etc.).

If you plan to offer this lesson via remote learning, please consider these tips:

1. This lesson is not designed as a multiplayer experience. Each individual student should work in their own version of the world.

2. Divide students into pairs or small groups via breakout rooms so they can help one another troubleshoot as they solve the coding activities.

3. Given that students are likely to have varying levels of familiarity with Minecraft and coding, it may help to assign student group leaders to help peers who may get stuck.

For more information on remote learning in Minecraft: Education Edition, please refer to<https://aka.ms/remote-learning-kit>

### Lesson Activities

This next section will provide you with an overview of exactly how to facilitate the lesson activities for the Hour of Code.

There will be three different parts:

- Direct Instruction (I Do)
- Guided Instruction (We Do)
- Independent Work (You Do)

This structure is an intentional lesson design following the gradual release model to ensure student success. Both the Direct Instruction and Guided Instruction parts will utilize the Hour of Code Presentation. The annotated notes found in this document will directly correlate with the slides with the [HOC presentation.](https://aka.ms/HOC2021presentationslides) You should use them together.

### **Direct Instruction (I Do…) (teacher led)**

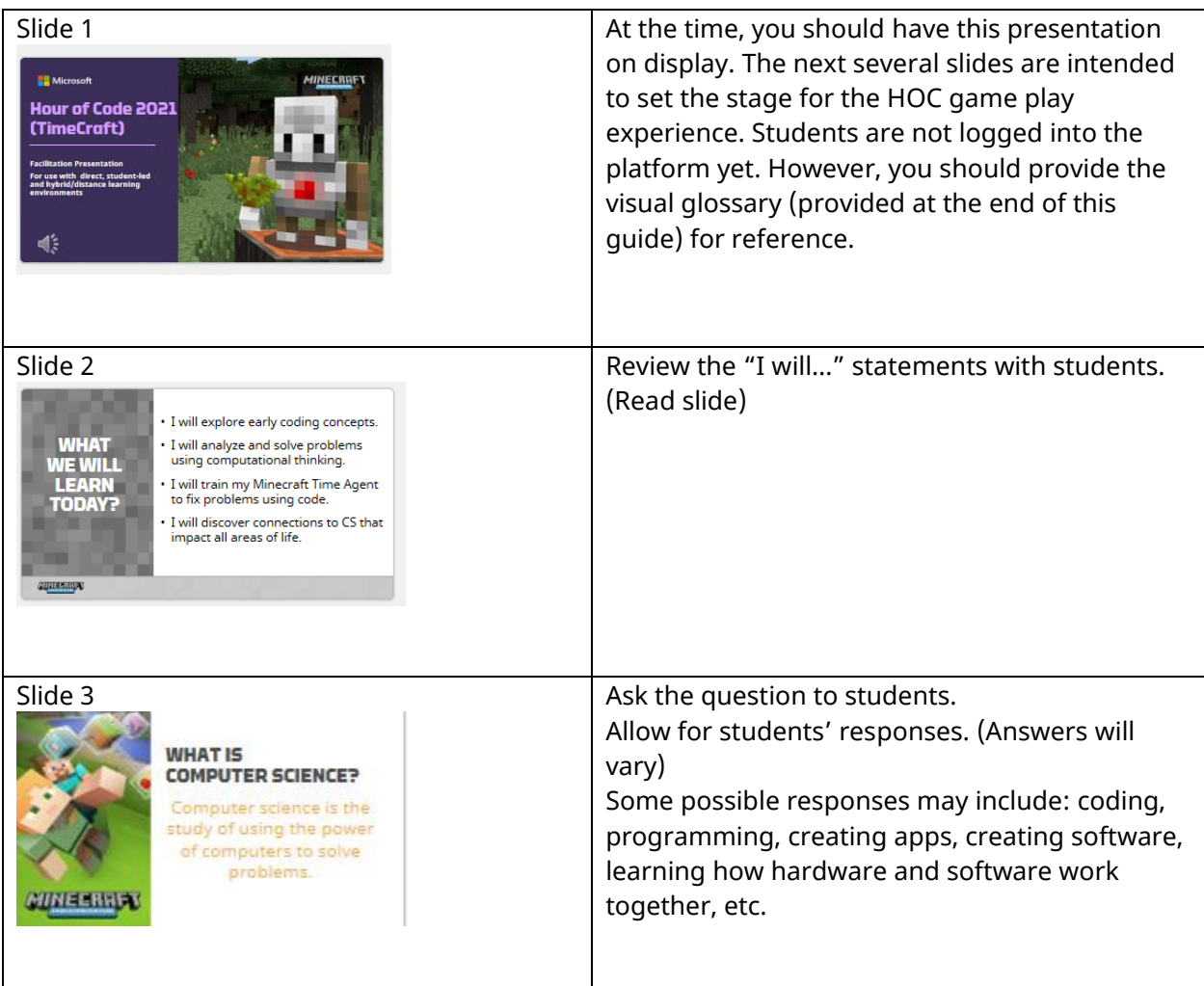

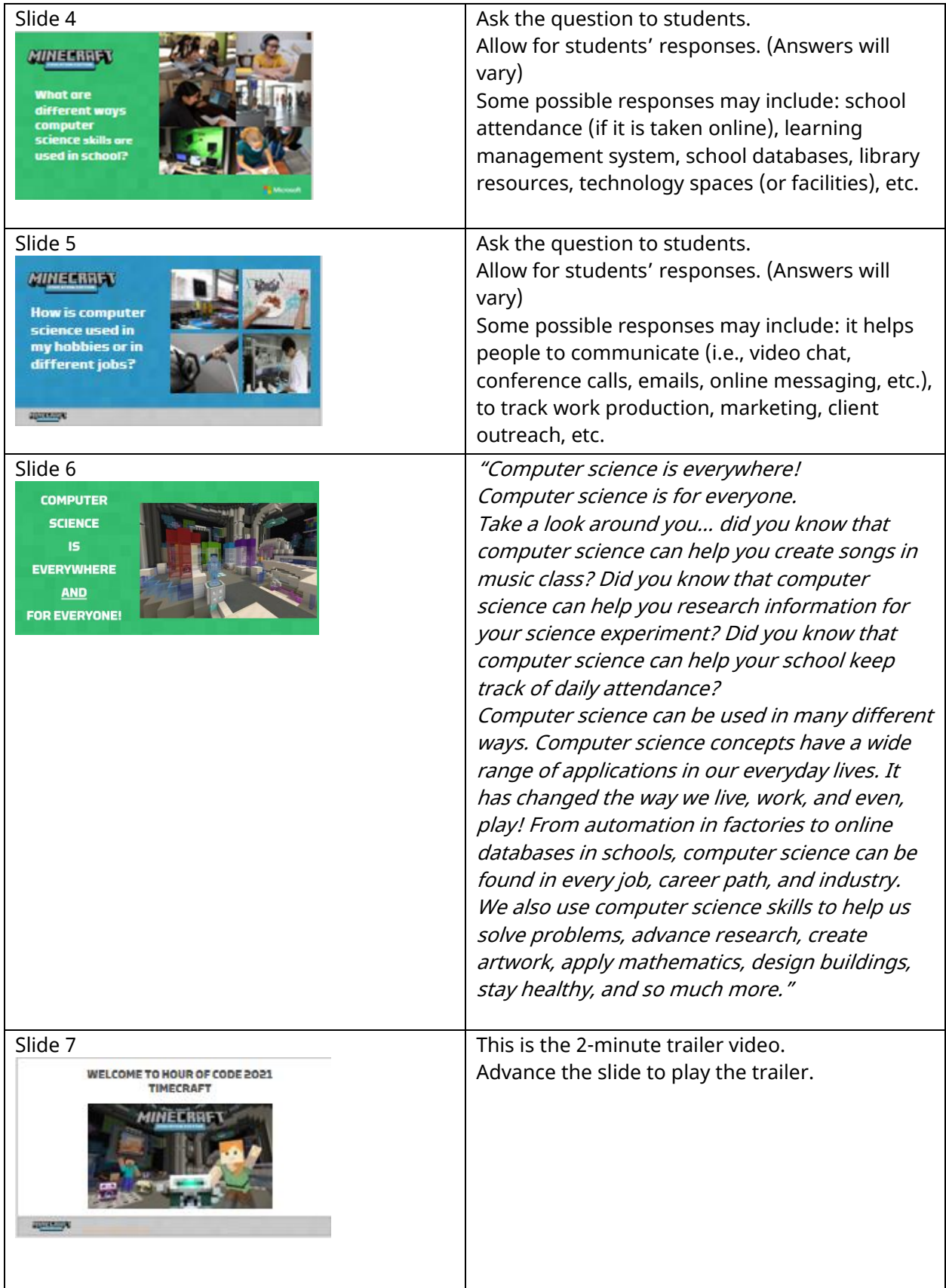

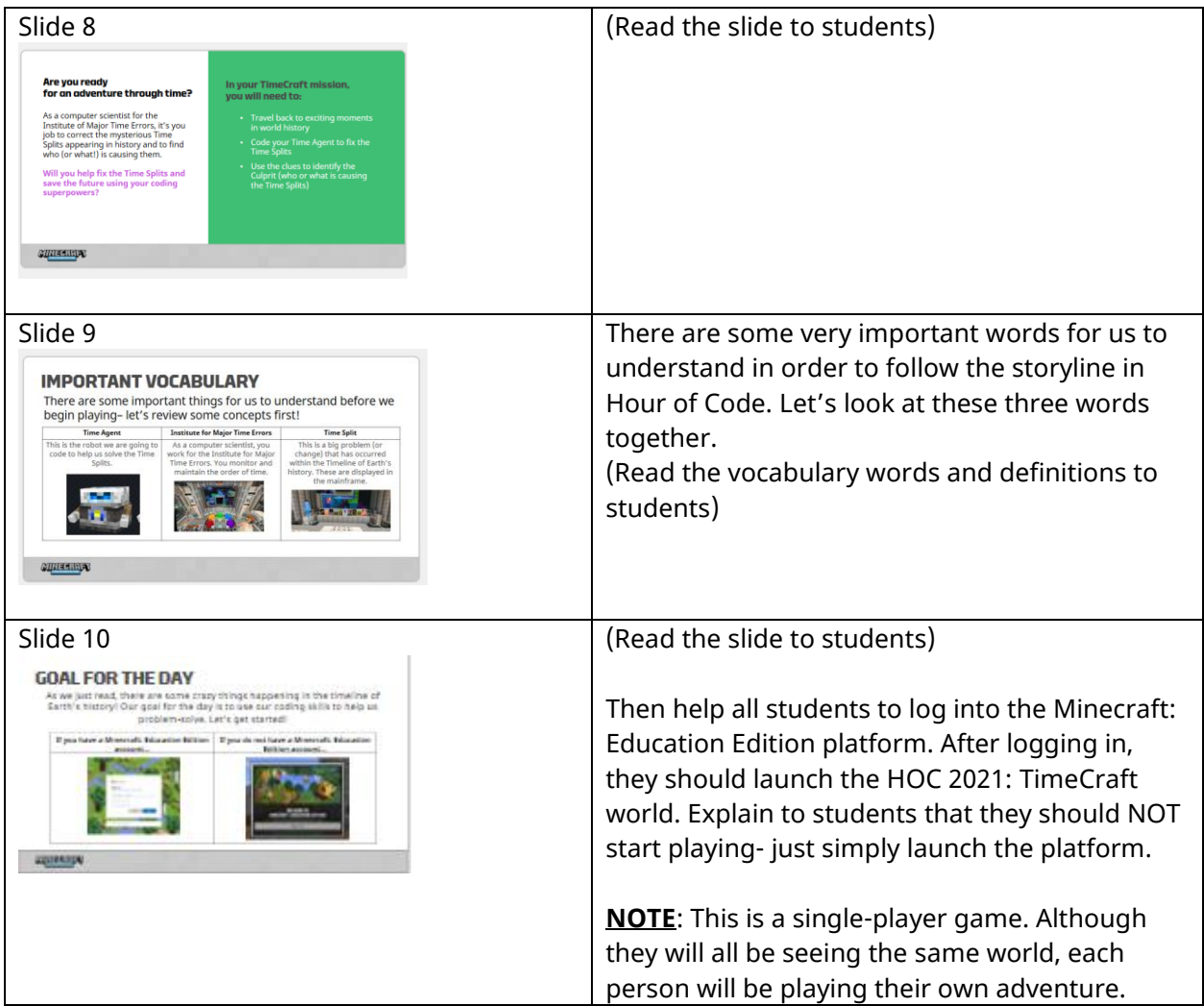

#### Guided Instruction (We Do…) (Class activity)

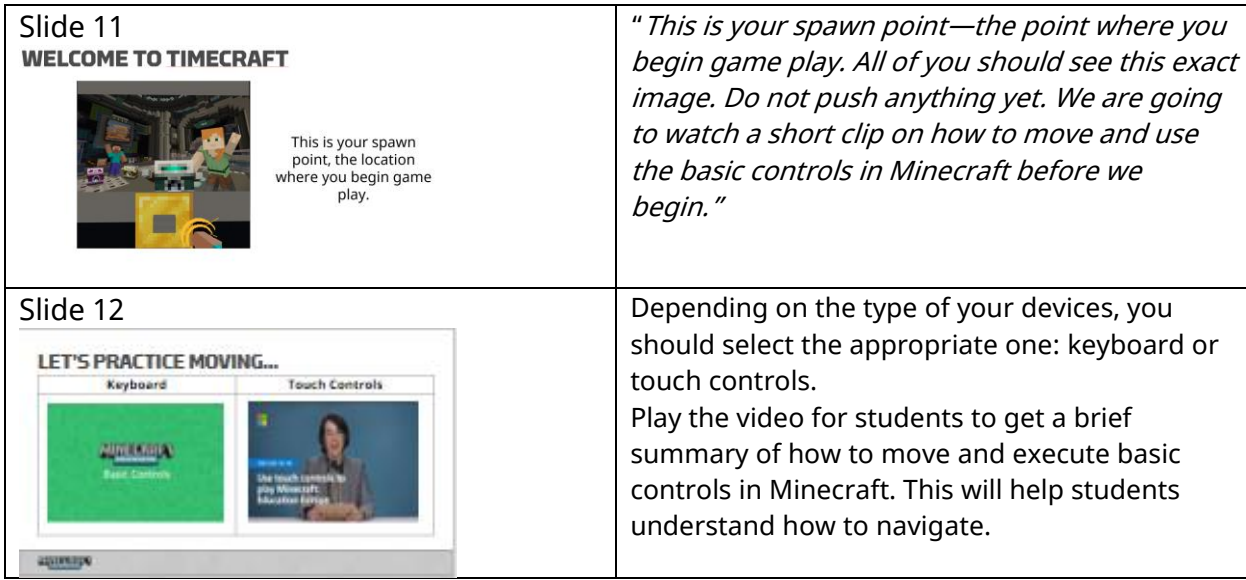

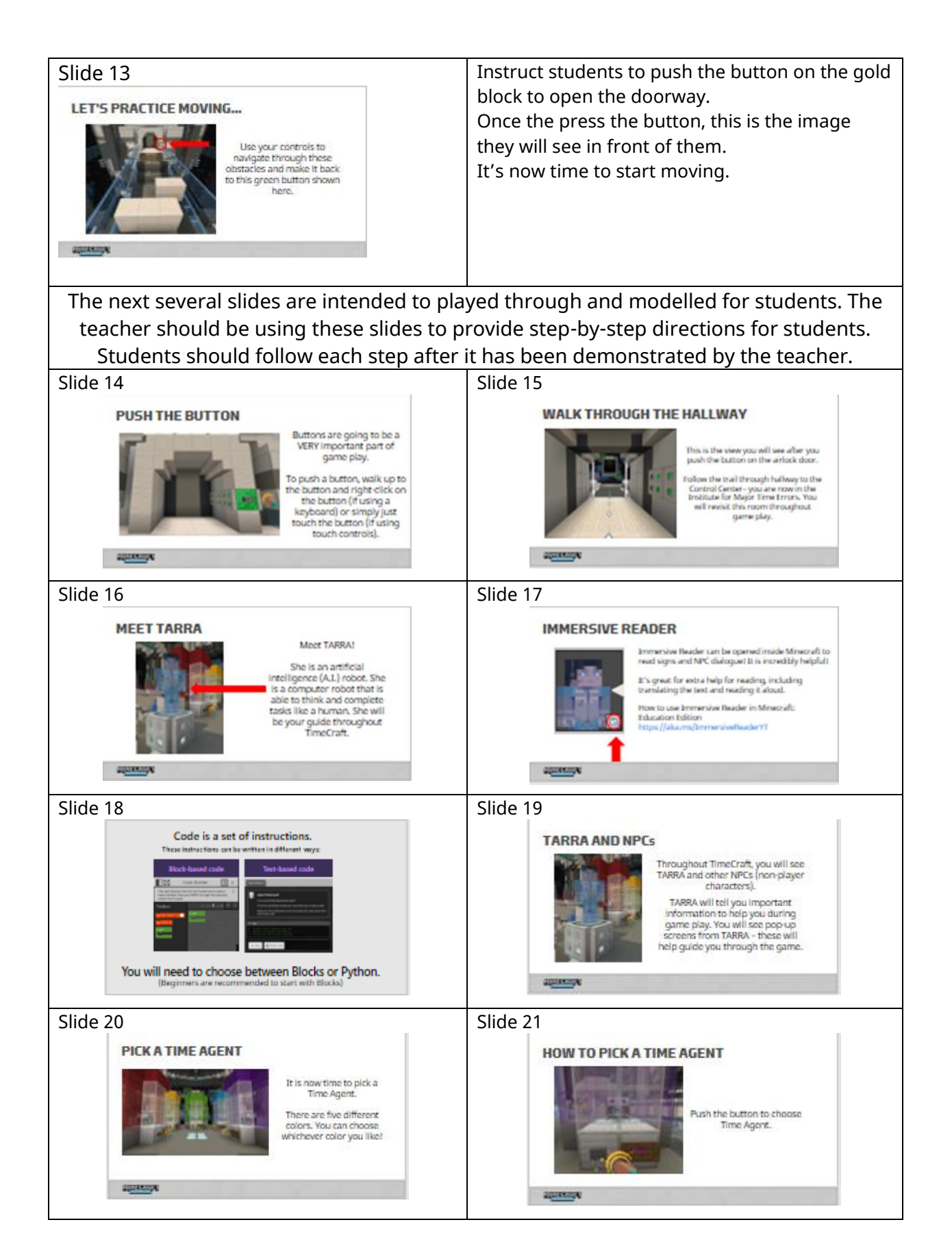

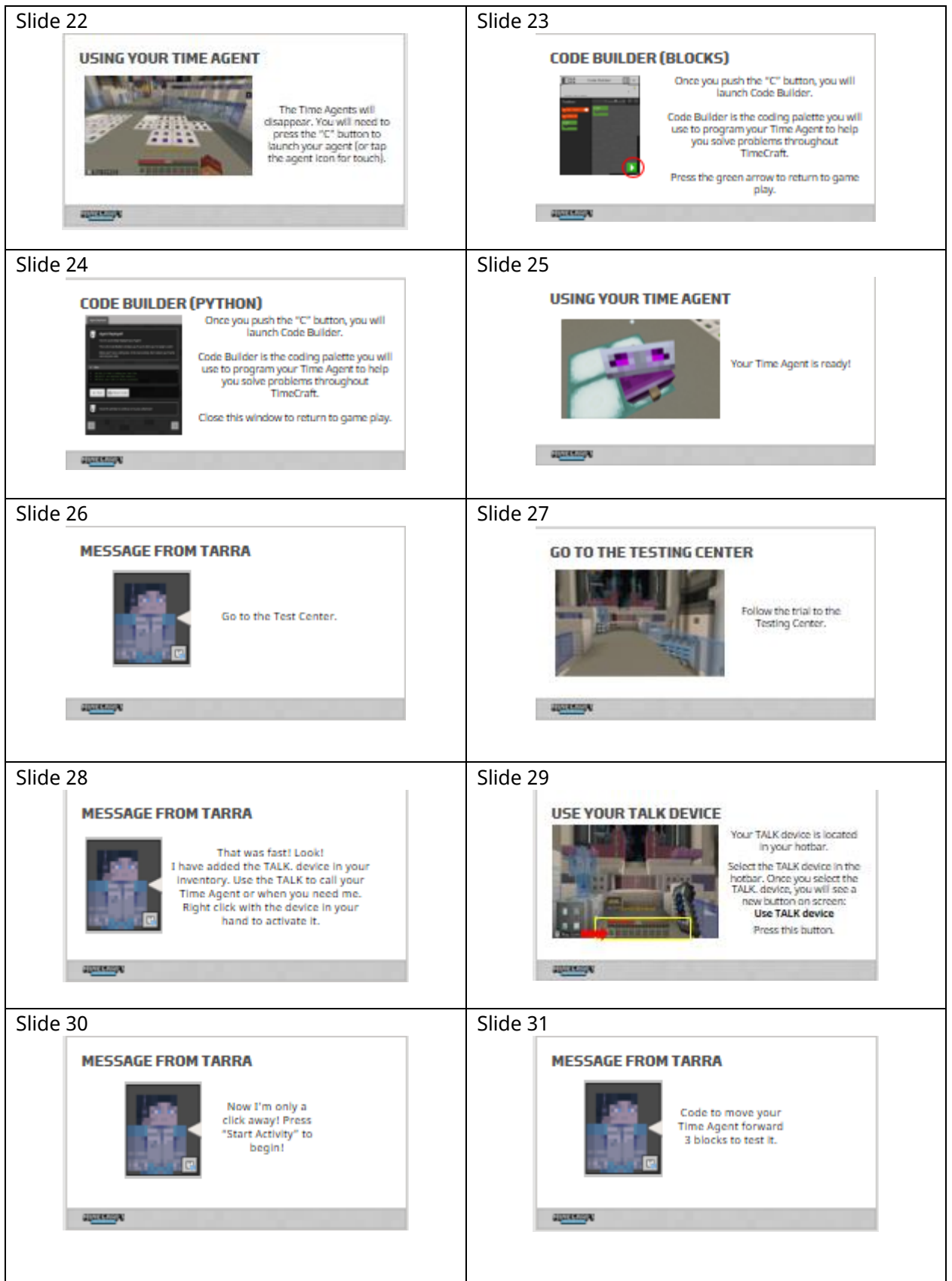

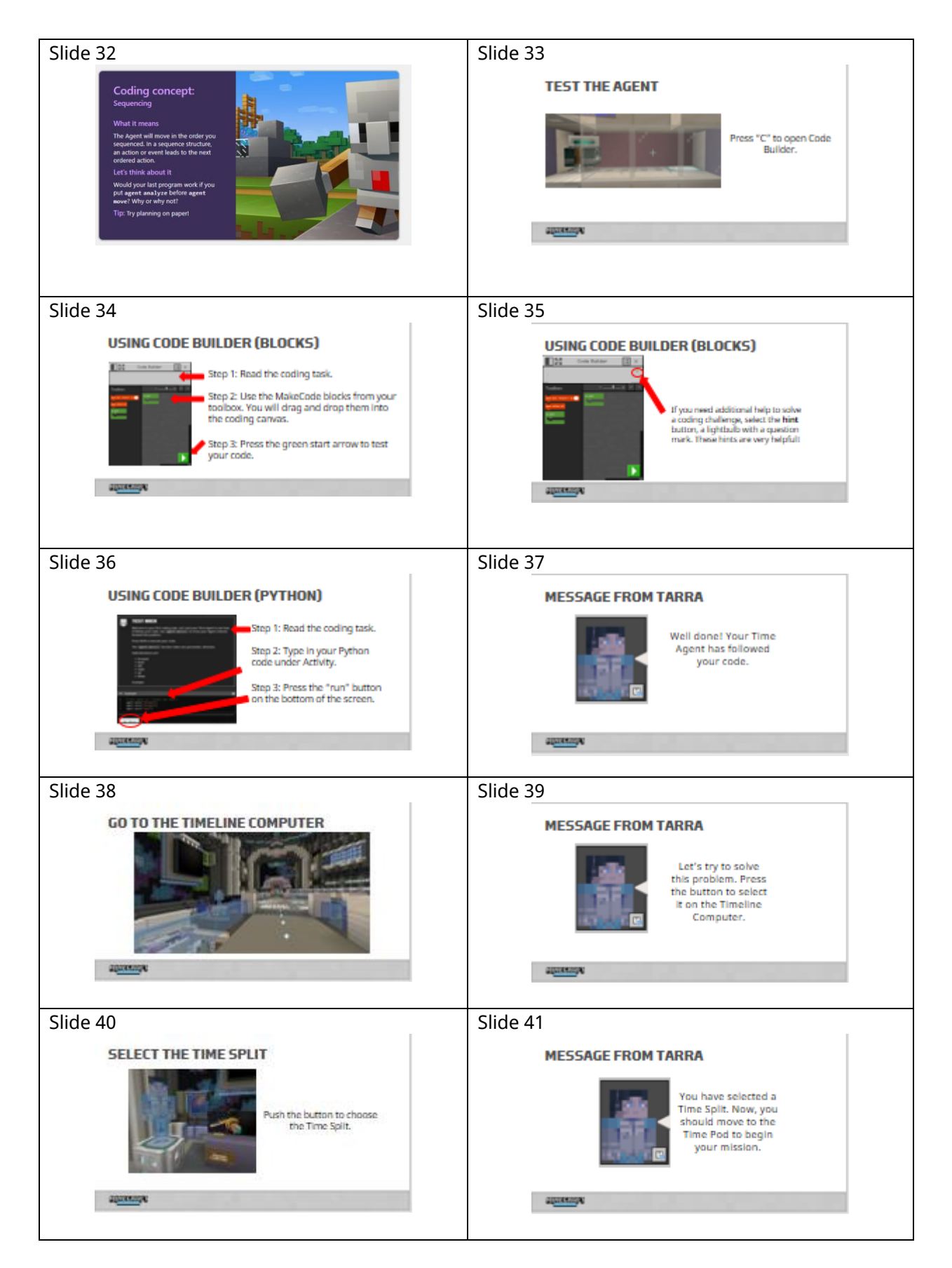

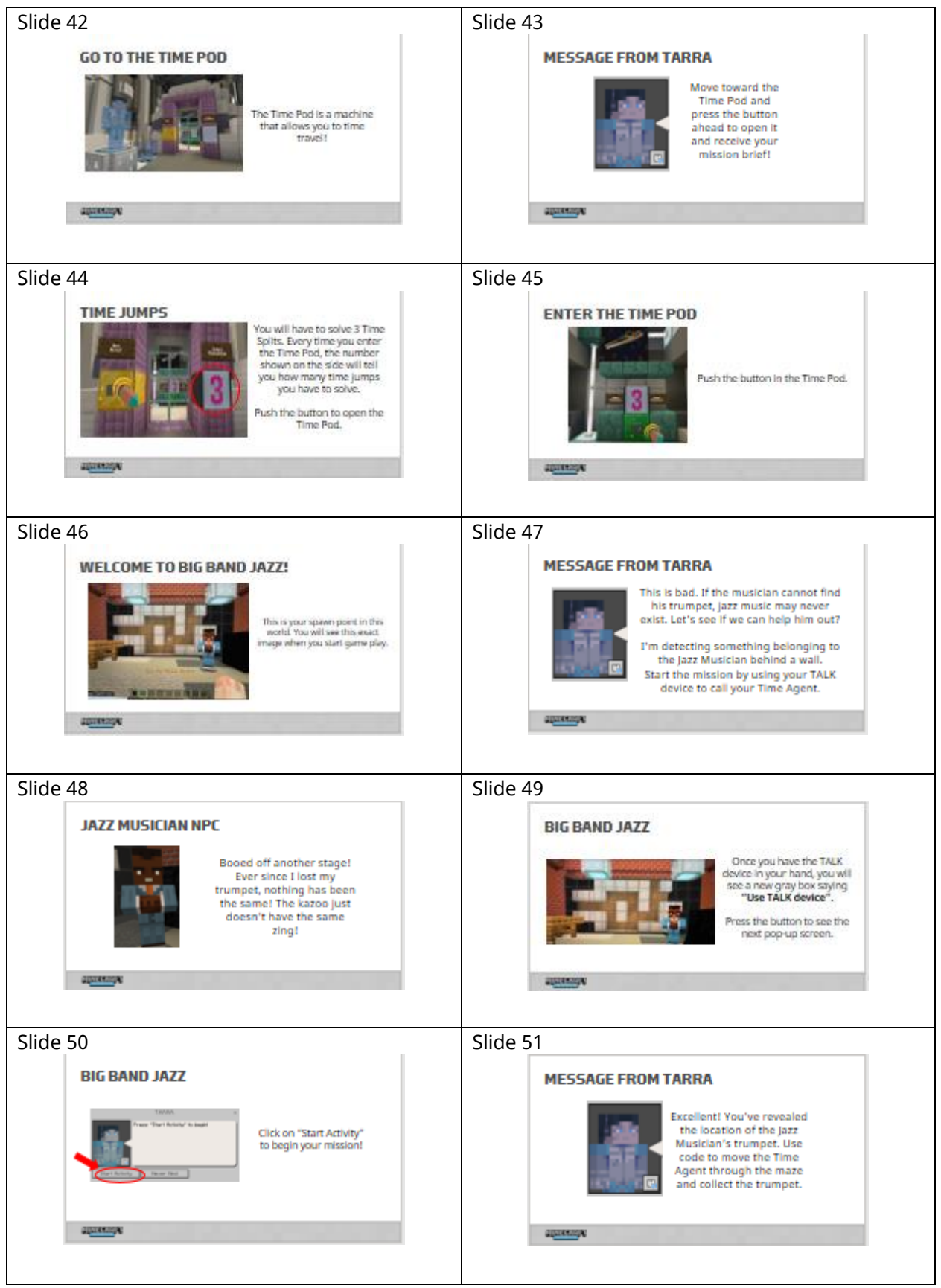

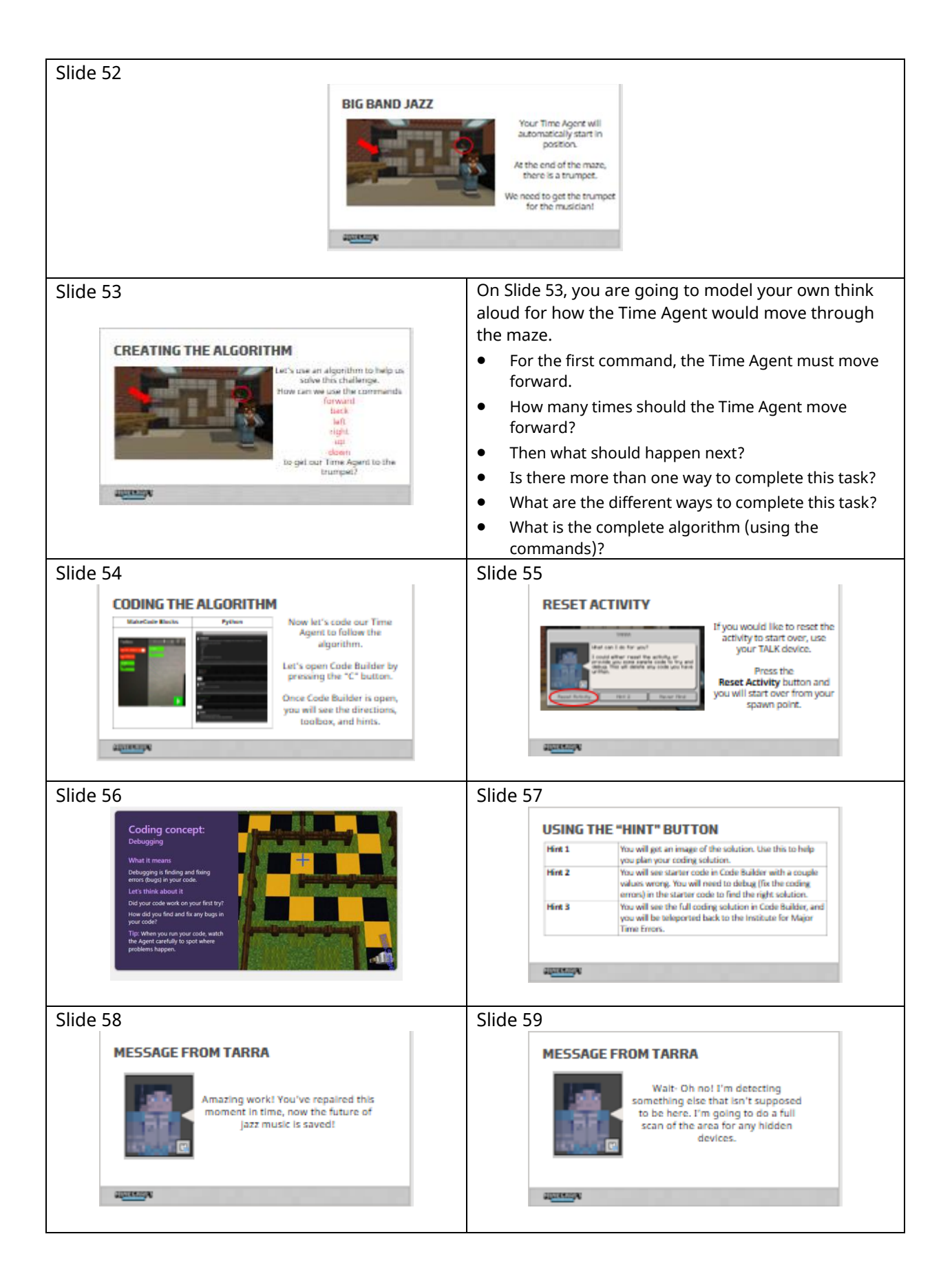

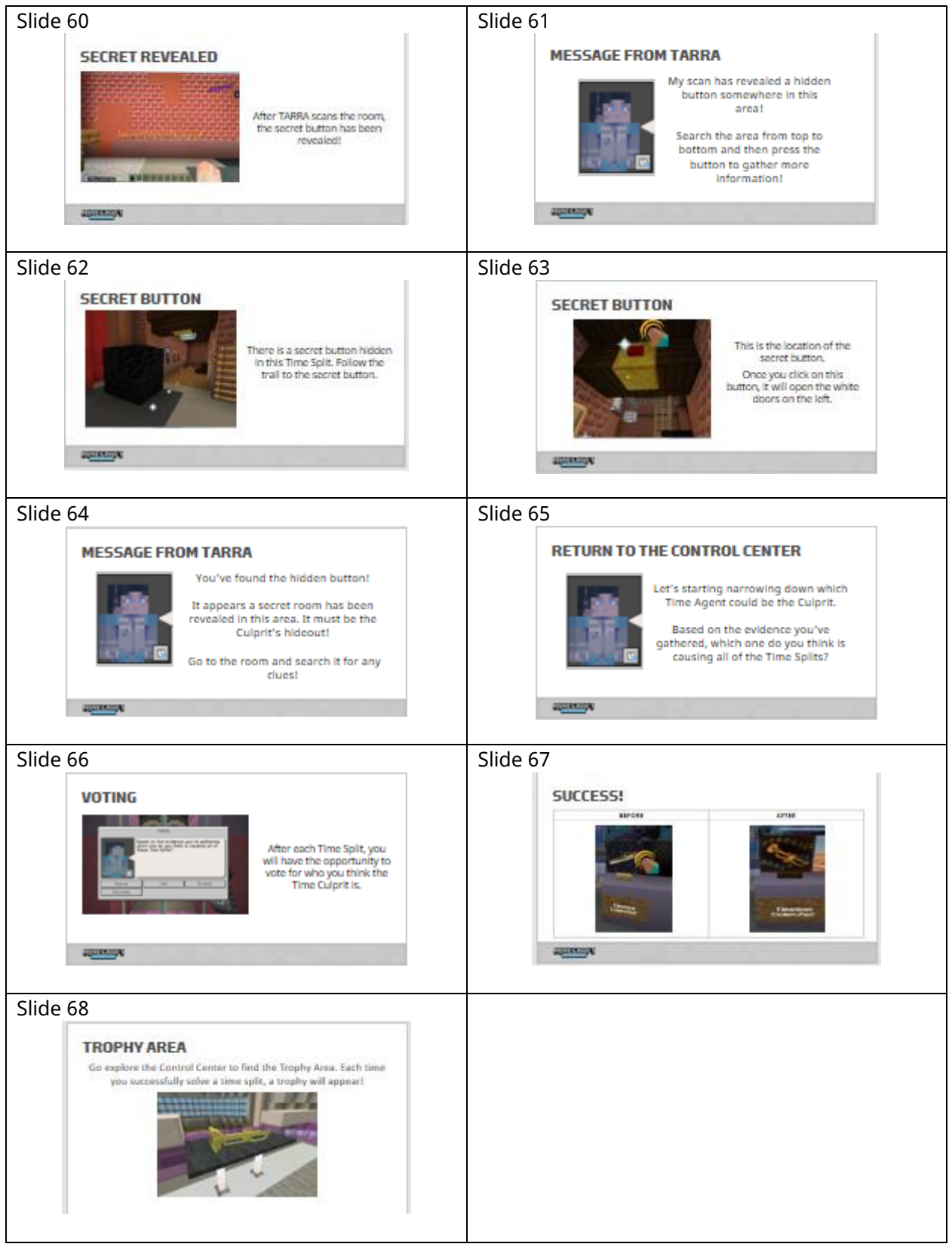

### **Independent Work (You Do…)**

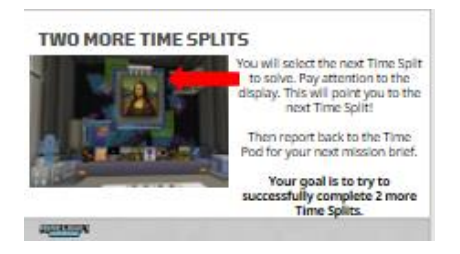

At this point, you are going to allow students to select their next Time Splits on the mainframe and continue through game play.

Students have the possibility of completing two additional Time Splits during the Hour of Code.

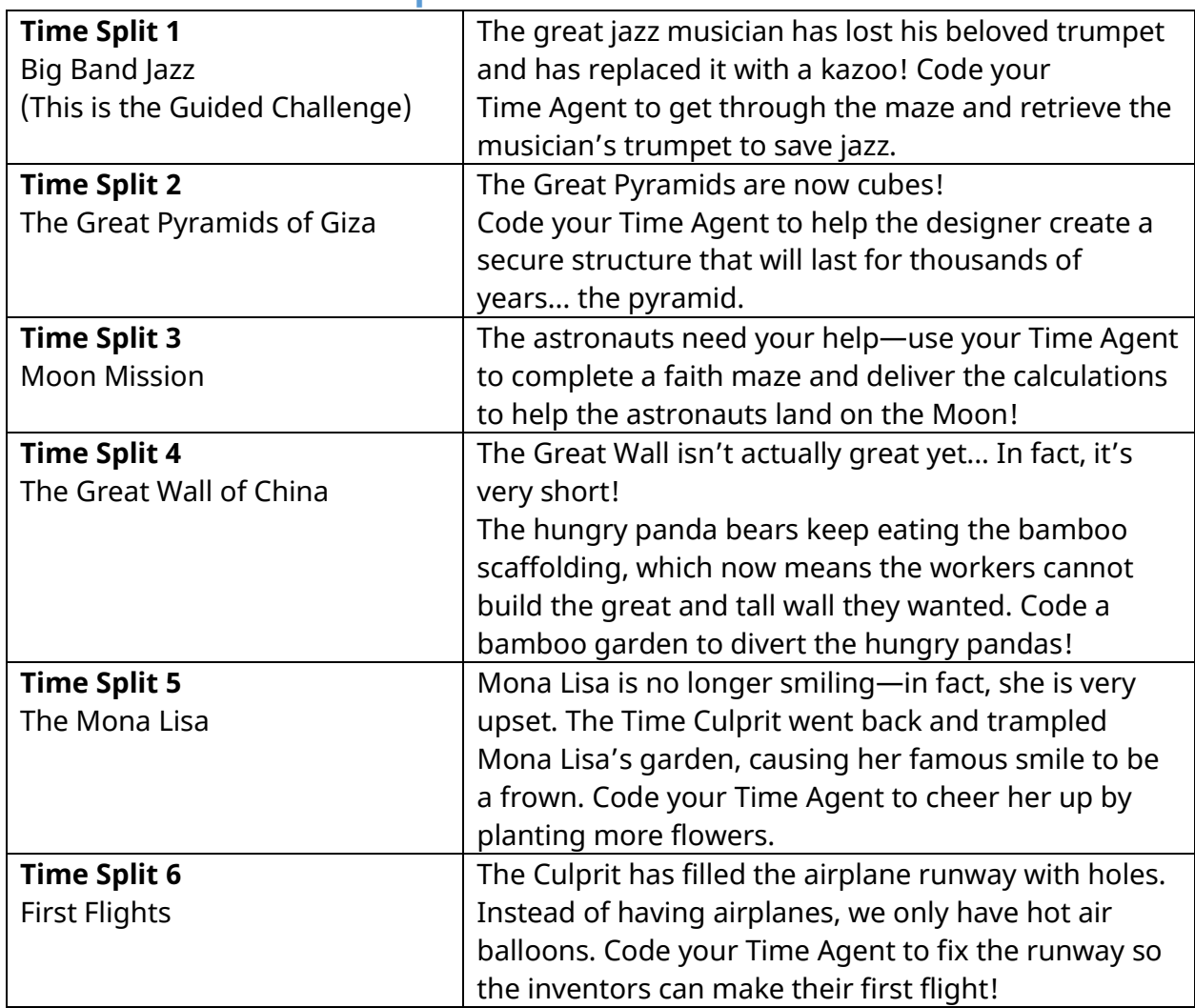

#### **Overview of the Time Splits**

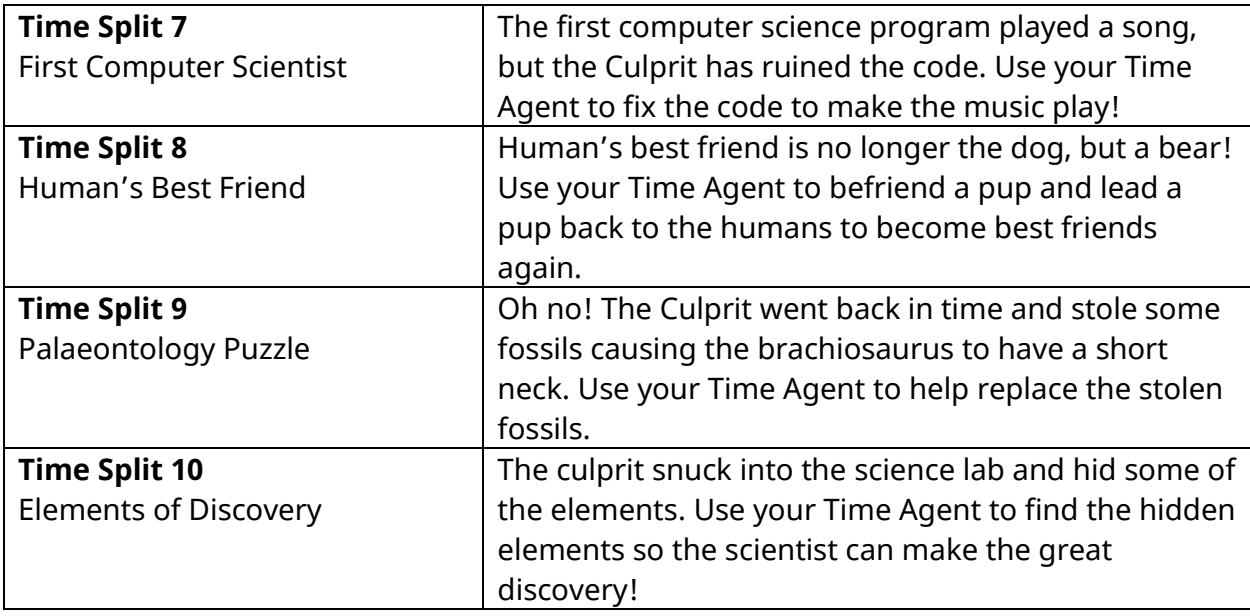

#### **Completing the Hour of Code**

After students have completed the two additional time splits, they will experience the completion of the Hour of Code. (slides 71-72)

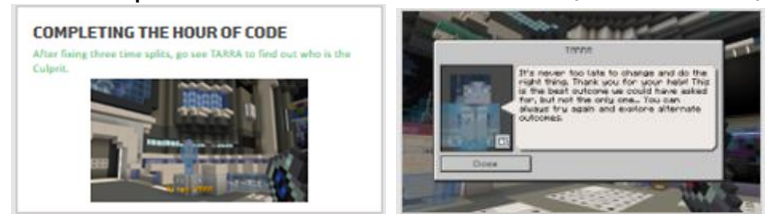

#### **Reflection & Celebration**

After game play has finished, gather students back together to recap their learning and to discuss the **reflection questions.** (slides 73-74)

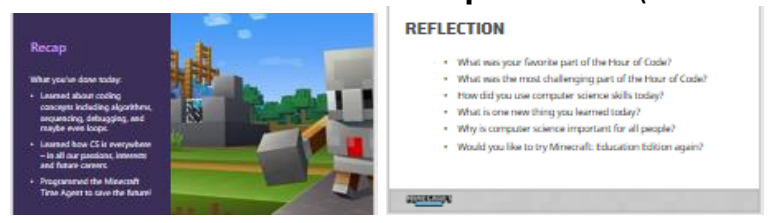

#### Then provide students with their **certificate of completion.**

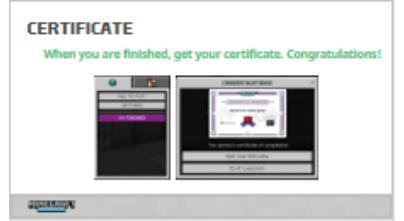

### Educational Standards

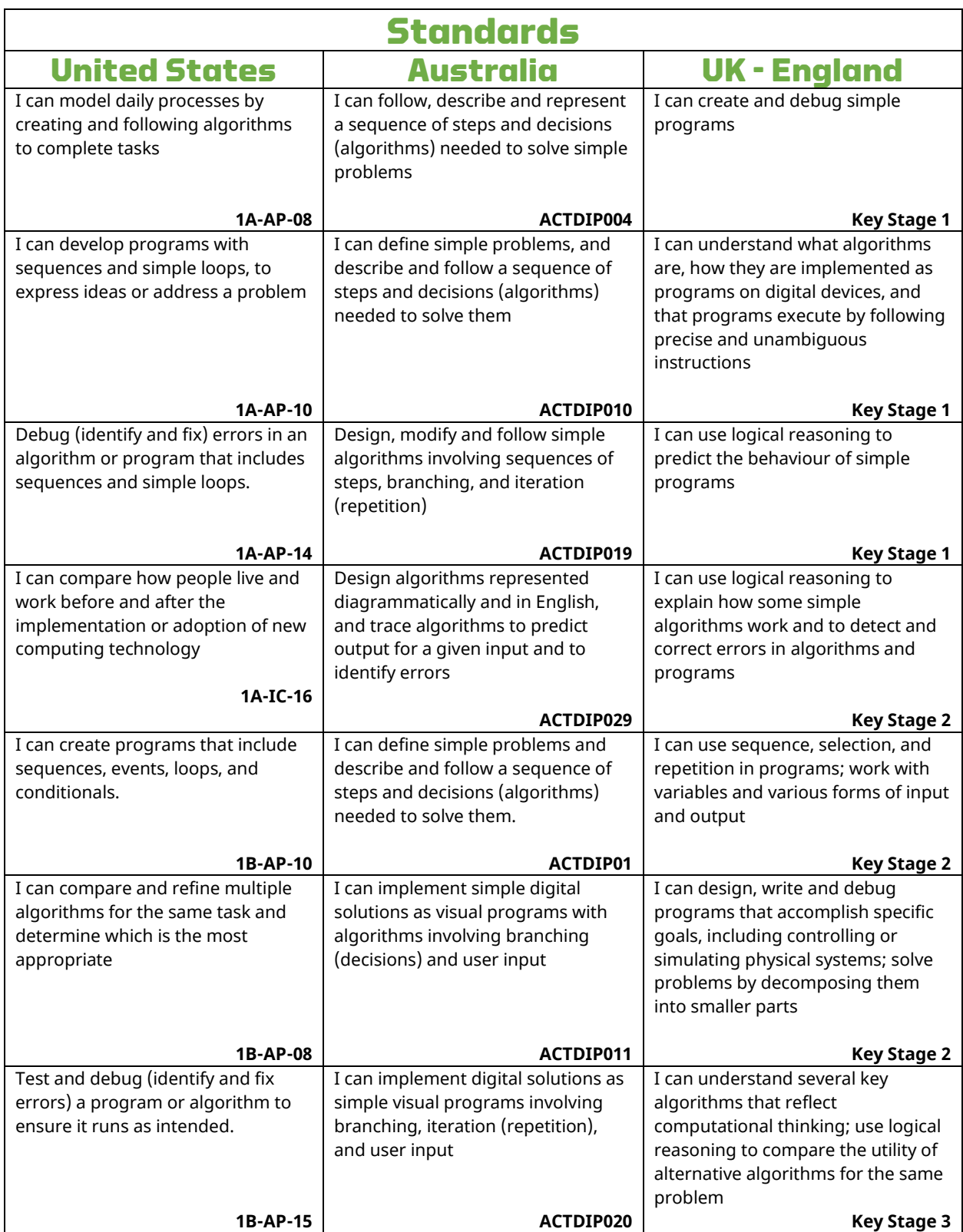

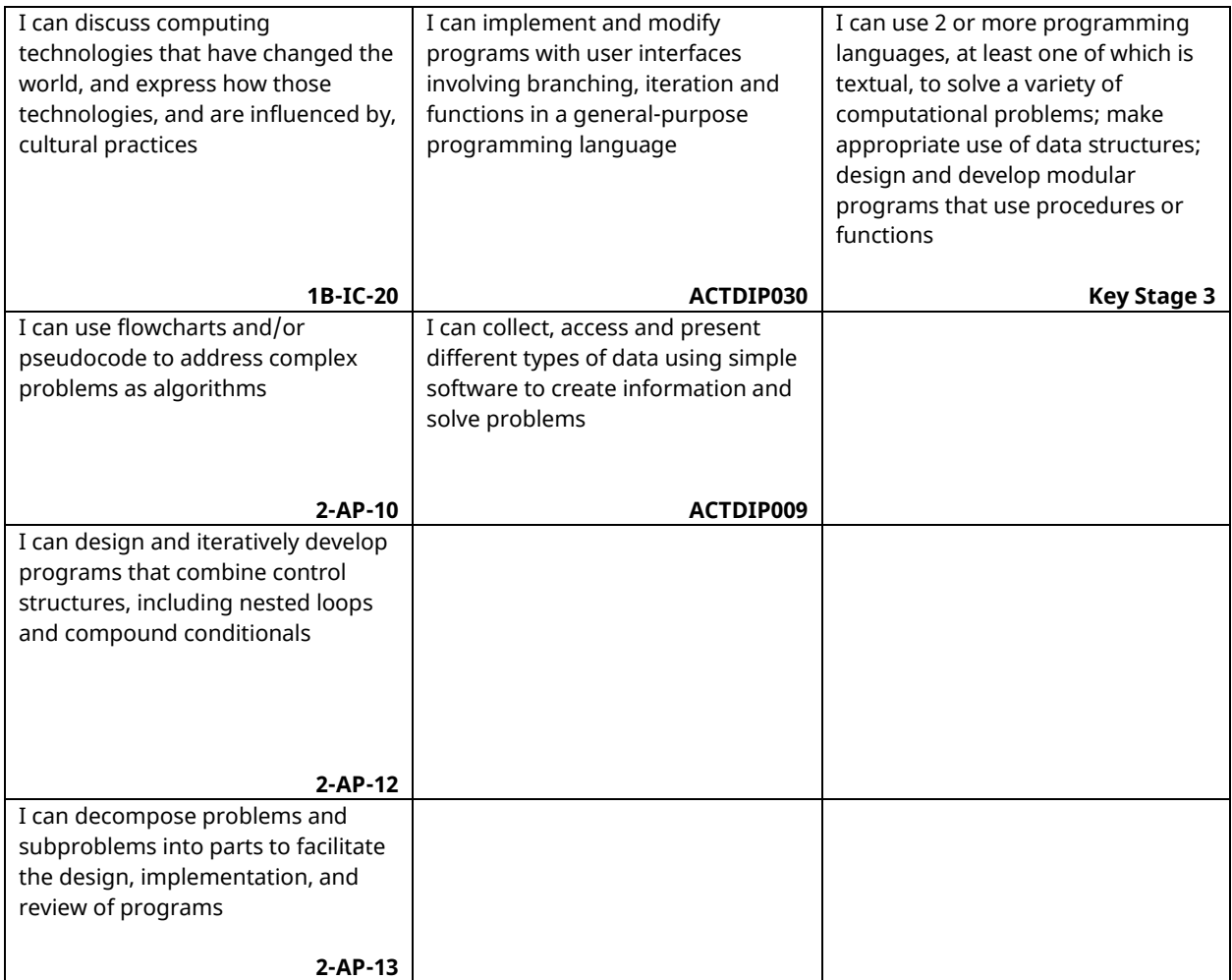

## Extension Activities

The ten [extension activities](https://aka.ms/HOC21extensionactivities) are lesson plans to create meaningful content connections for integrated computer science experiences. Extending the game play experience has the ability to:

- Provide contextual understanding of the historic events students experience within the game
- Allow for seamless integration of content areas (literacy, mathematics, science, art, music, history, digital fluency)
- Connect careers and interests and the relevance of computer science

Each of the extension activities include a full lesson plan with correlating content standards addressed within the lesson.

#### **ACTIVITY OVERVIEW**

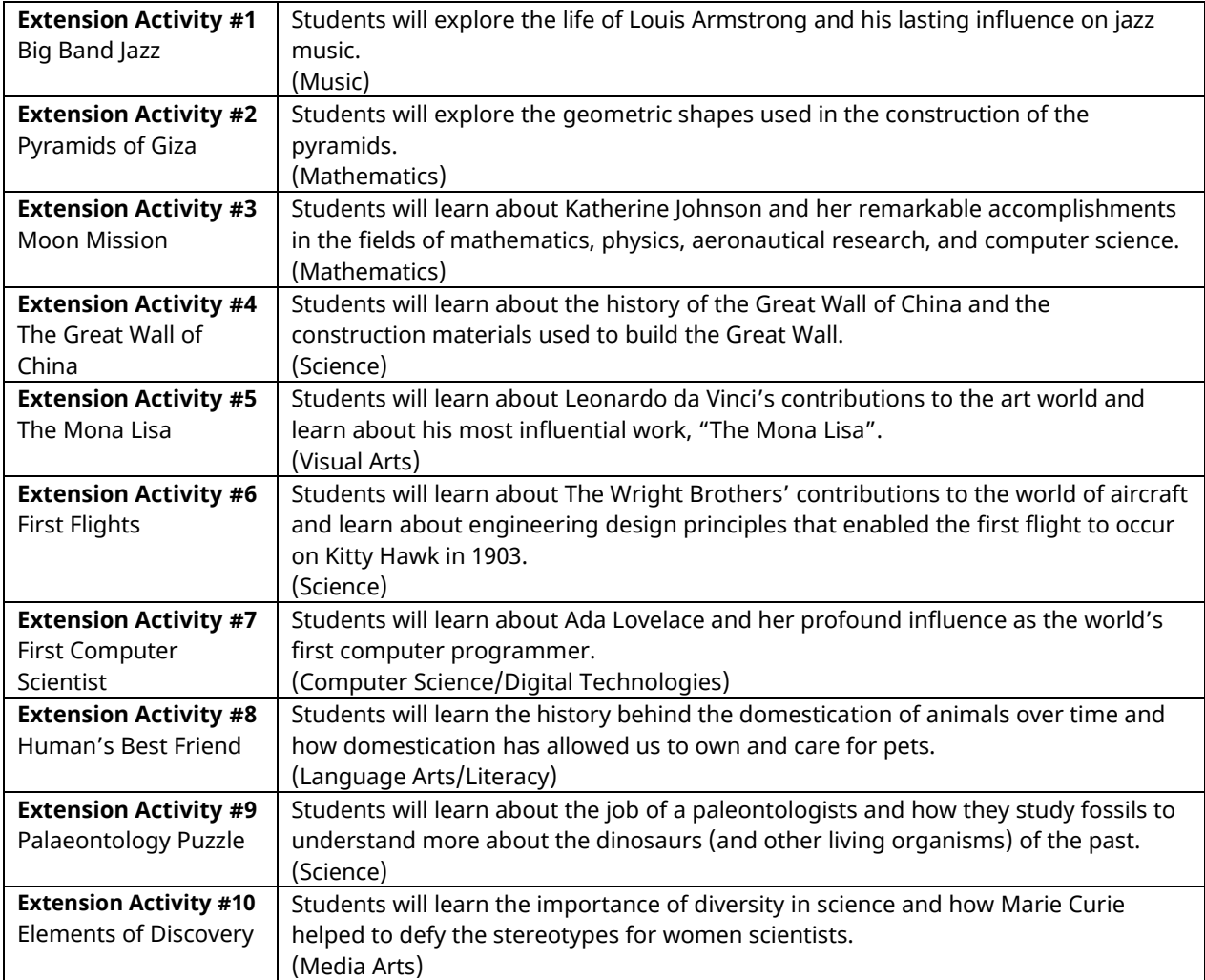

### Kahoot!

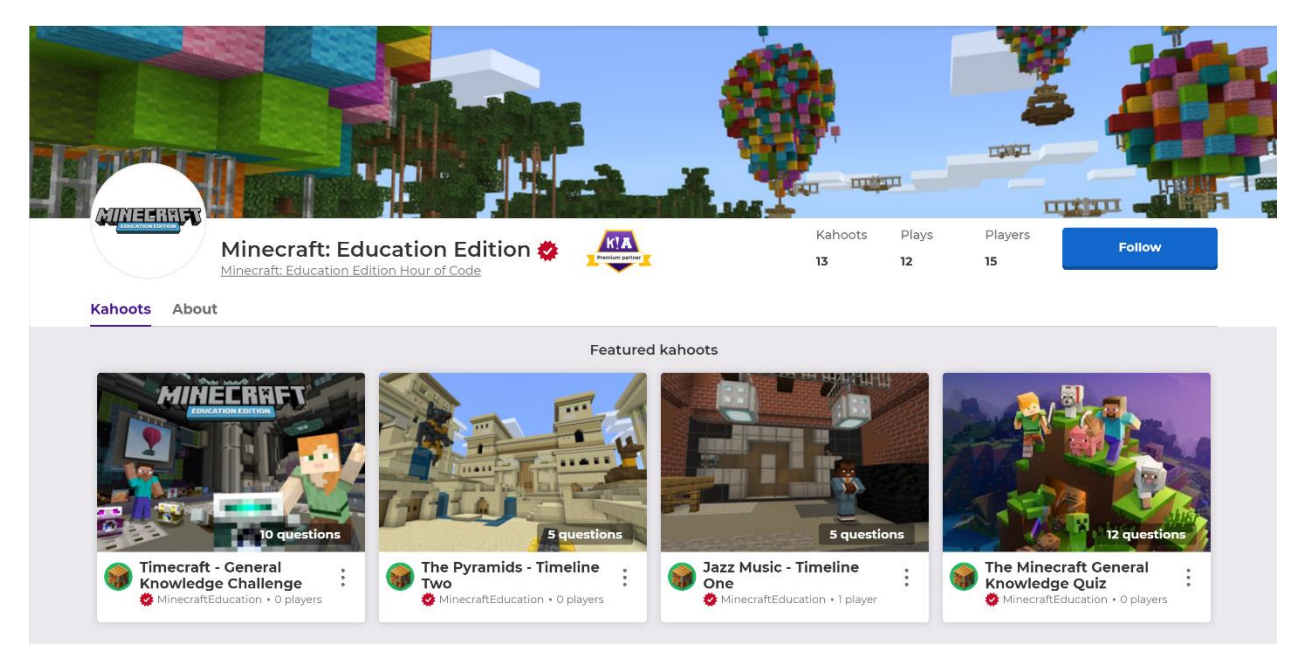

Extend your students' thinking by testing out their existing knowledge in the following content areas:

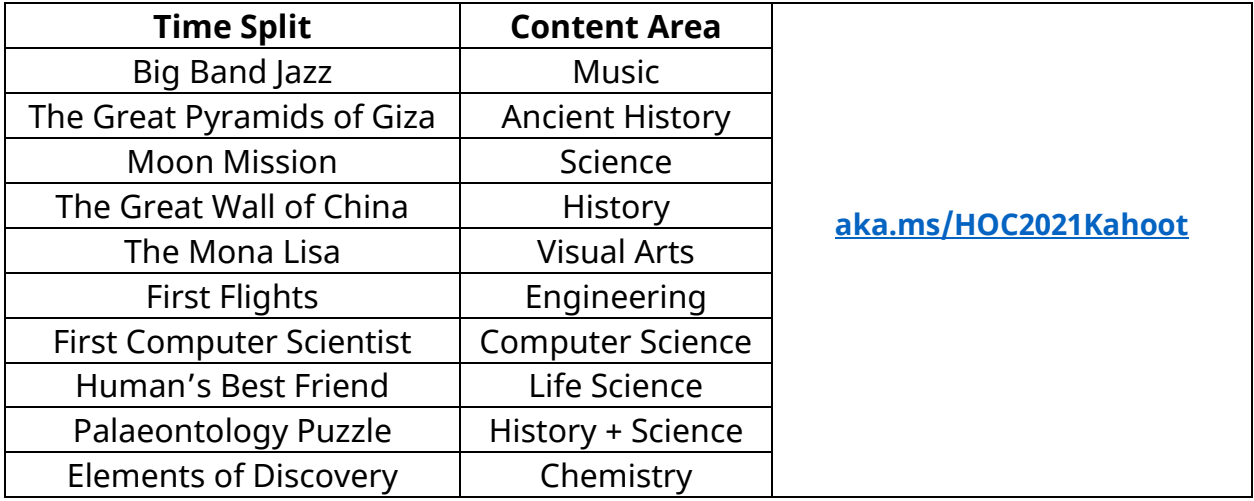

#### MINECRAFT VISUAL GLOSSARY Chalkboards **Controls** Chest special blocks that allow you to write stores valuable items (keyboard) and display text in M:EE worlds (outside of your inventory) keyboard buttons that help you move around and complete tasks **Minecraft Controls** Esc SHIFT Controls Creative Mode Ephemera One (touch) one of the main game modes in the TimeCraft spaceship the touch pad that helps you move Minecraft: gives the ability to fly and around and complete tasks endless play Minecraft: Hotbar Inventory selection bar that appears on the press "E" to get this pop-up menu Education Edition bottom of the screen that you can use to find items a game-based learning platform **more** TERRI Hotbar  $\sqrt{2}$  $\Omega$ Search Feature Spawn Point NPC non-player character allows you to search for specific items the location where a player begins in the inventory by typing in the game playkeyword  $\Box$

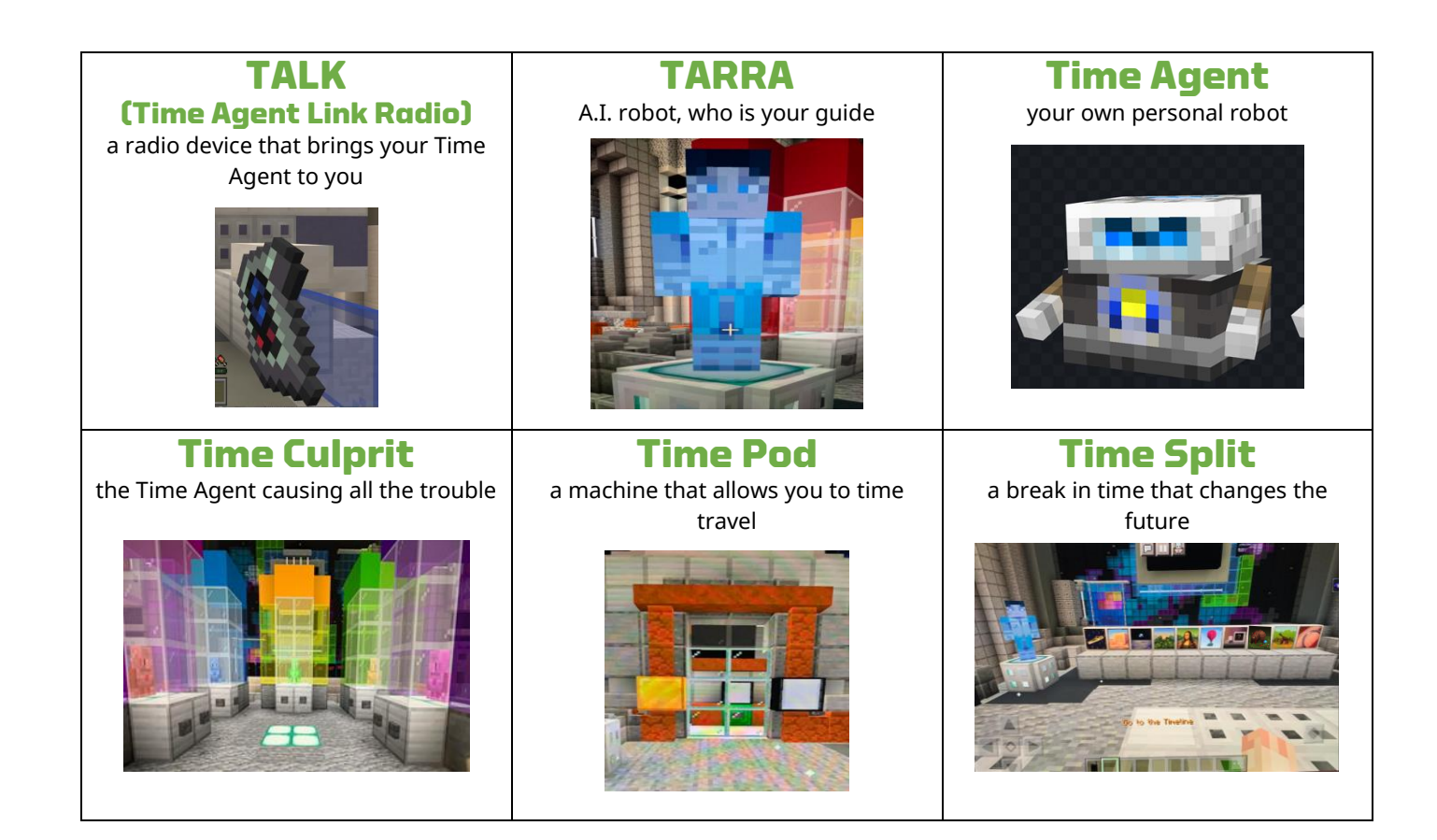

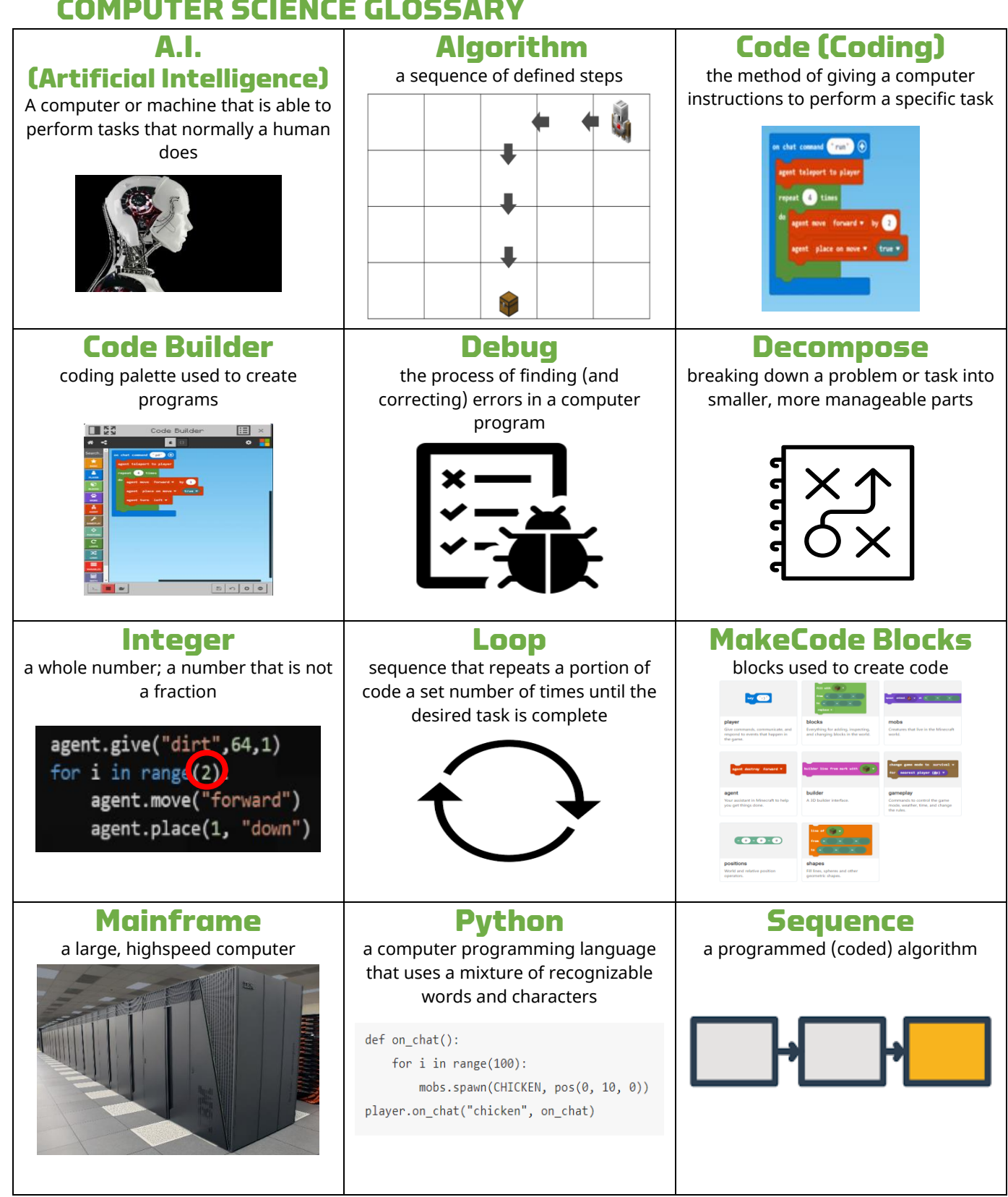

#### COMPUTER SCIENCE GLOSSARY

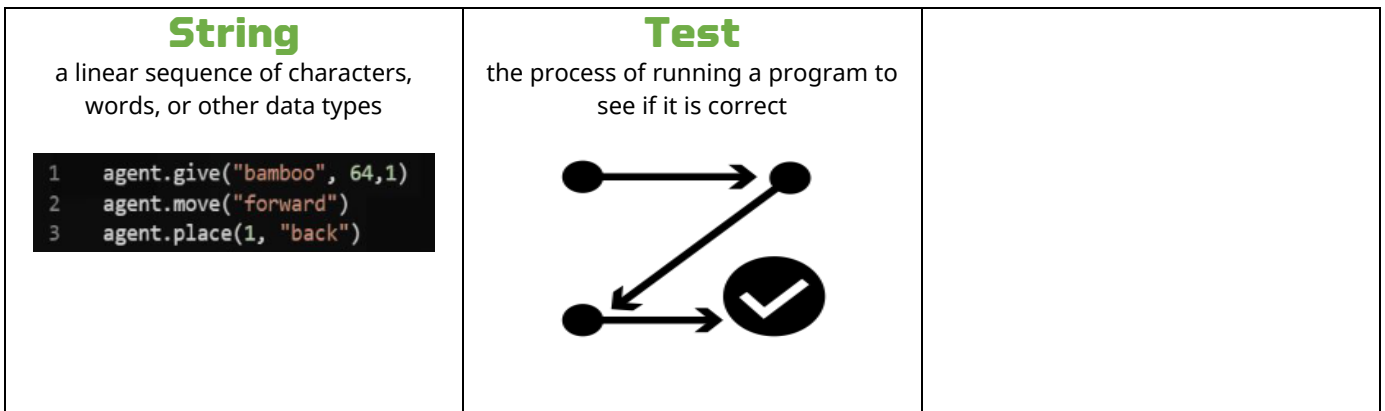